# **Nuevo esquema de cancelación del SAT**

De acuerdo al artículo 29A del CFF y las reglas 2.7.1.38 y 2.7.1.39 de la RMF para 2018, a partir del 1 de noviembre de 2018 termina la prórroga concedida por el SAT para el nuevo esquema de cancelación de comprobantes fiscales con aprobación del receptor. Esta implementación se verá reflejada en diferentes módulos del sistema como CANCELACIÓN, COBRANZA, SALDOS y CONSULTA DE CFDI. El método para realizar la cancelación es prácticamente el mismo. Sin embargo para las cancelaciones que requieren aceptación del receptor, los registros no se eliminan inmediatamente en cuentas por pagar; ya que se espera una respuesta por parte del SAT. En caso que el CFDI no requiera de autorización, la respuesta es inmediata. Mediante un proceso automatizado verifica el estatus del CFDI (vigente, en proceso de cancelación, cancelado sin aceptación, cancelado con aceptación, cancelado por plazo vencido, no cancelable por tener documentos relacionados y cancelación rechazada); en cuanto las solicitudes sean procesadas y las cancelaciones sean efectivas se notifica en pantalla y se envía un correo con el acuse, a las mismas direcciones donde recibe la contraseña dinámica de las cuentas del usuario.

#### **MATRIZ RESPUESTAS DE CANCELACIÓN SAT**

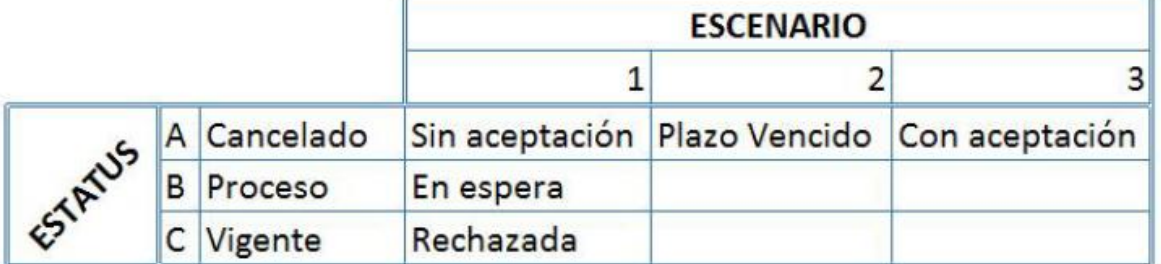

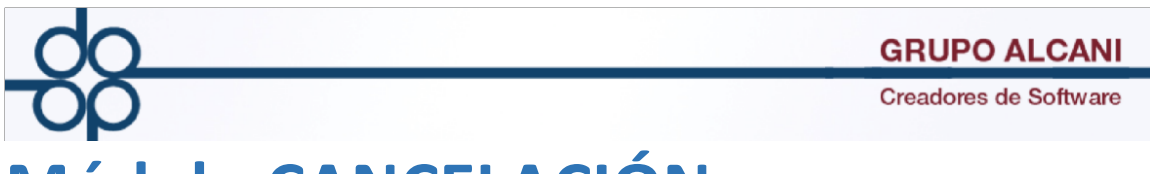

## **Módulo CANCELACIÓN**

Seleccione el tipo de comprobante que desea cancelar, ingrese el N° CFDI interno por cancelar, puede digitarlo o hacer la búsqueda mediante el ícono de búsqueda (lupa). Clic en VALIDAR FORMA y en APLICAR para enviar la solicitud de cancelación.

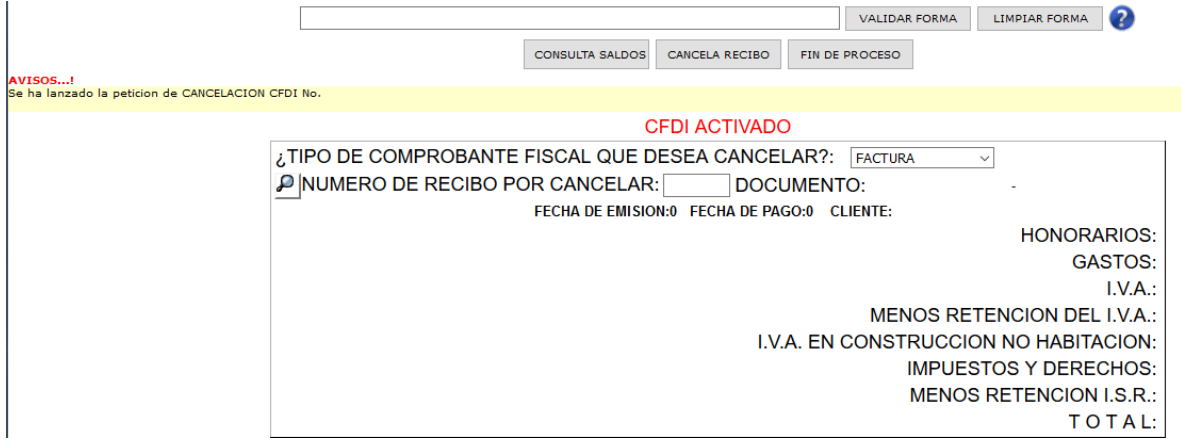

Al dar clic en cancela recibo aparecerá un mensaje que nos ayuda a identificar el número de CFDI del cual fue lanzada la petición de cancelación.

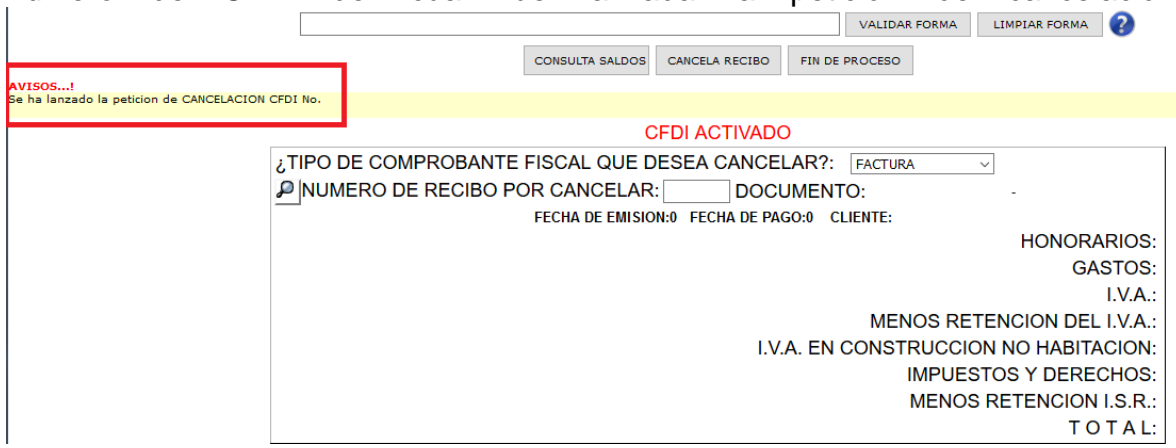

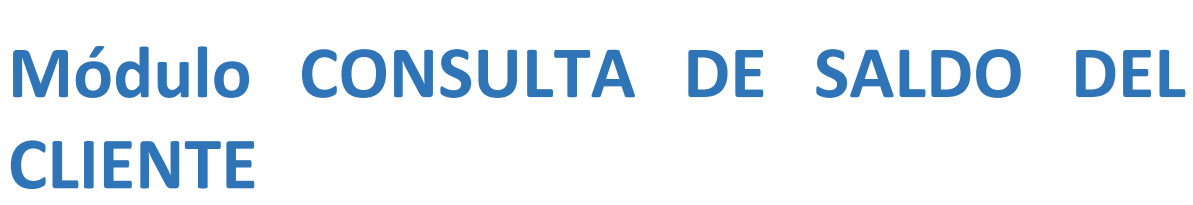

Seleccione el número de escritura, se agrega campo que indica el número de factura interno y el UUID Consulta de saldos de cuentas por cobrar el UUID D

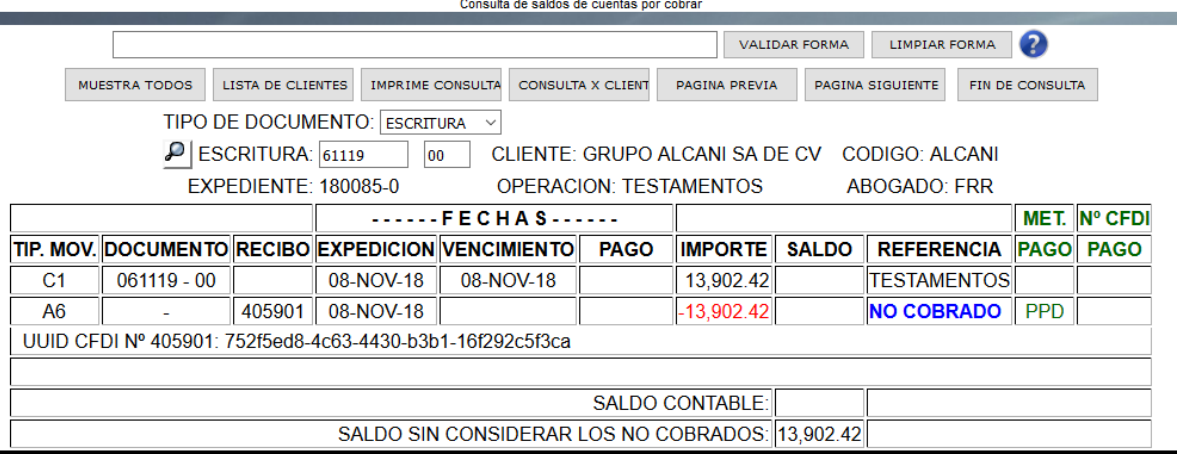

Al lanzar una petición de cancelación aparecerá el status en el que se encuentre la cancelación.

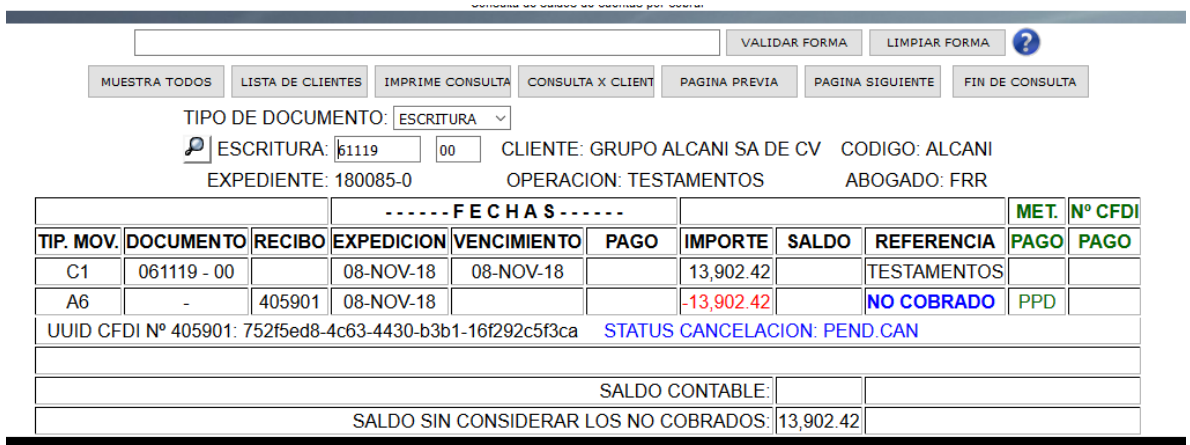

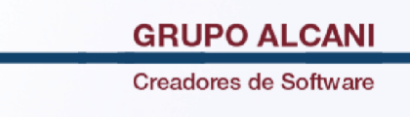

### **Módulo CONSULTA DE CFDI**

Seleccione el tipo de comprobante que necesita consultar, ingrese el N° CFDI correspondiente y clic en VALIDAR FORMA. Se muestra un aviso indicando el estatus de dicho CFDI.

También aparecerá una leyenda si existe petición de cancelación. **Existe una solicitud de cancelacion pendiente de Fecha: la fecha de cancelacion**

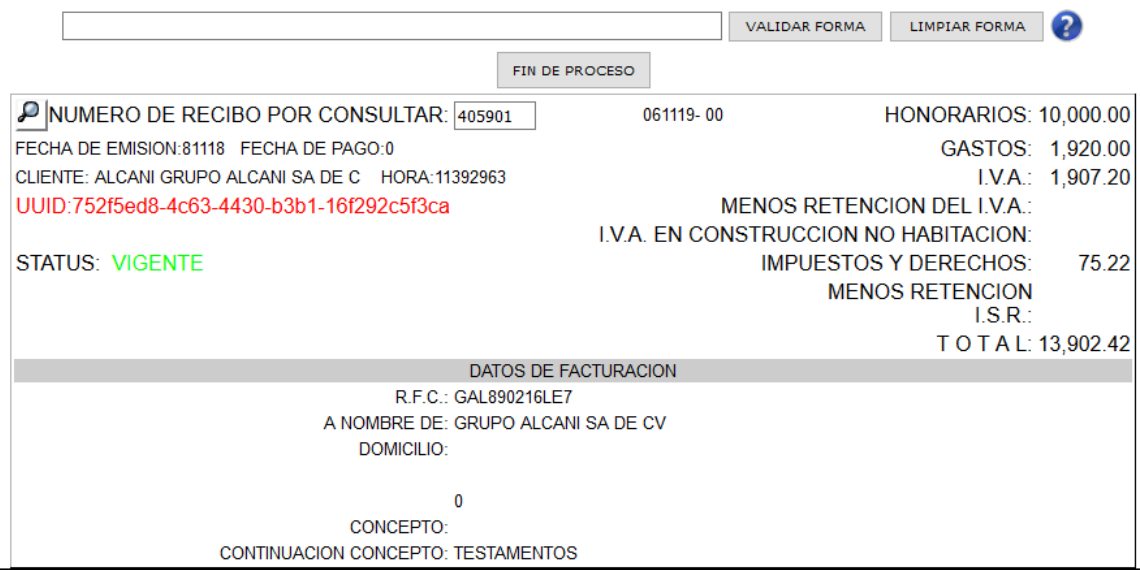

# **Módulo relación de recibos de honorarios definitivos**

Se agregan dos opciones **EN PROCESO DE CANCELACION y VIGENTE (CANCELACION RECHAZADA)**

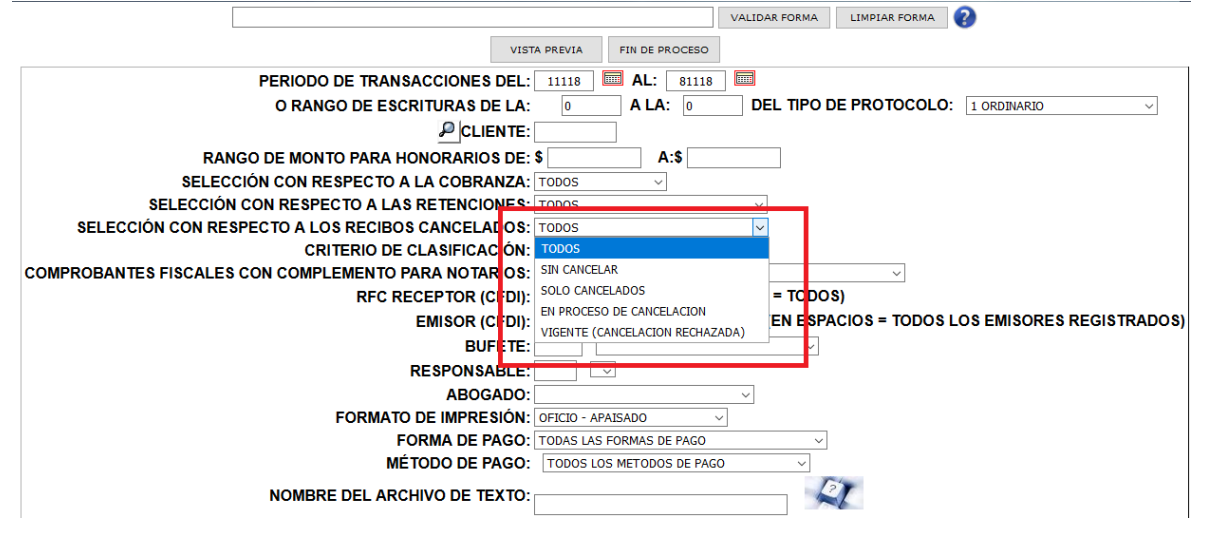